# FILTRER LES ECRITURES ANALYTIQUES

# Préambule

Un filtre analytique permet de restreindre la prise en compte des écritures analytiques aux écritures qui mouvementent cet axe analytique (et à celles qui font partie du même chrono).

Dans certains cas, il est en outre possible de faire des filtres sur plusieurs valeurs en utilisant le caractère de substitution \*.

## Principe

Cette prestation est activée au niveau :

- $\triangleright$  des éditions paramétrables.
- $\triangleright$  du grand livre et de la balance analytiques.

#### Editions paramétrables

Au menu de Louma, cliquez sur « Editions » puis « Editions paramétrables ».

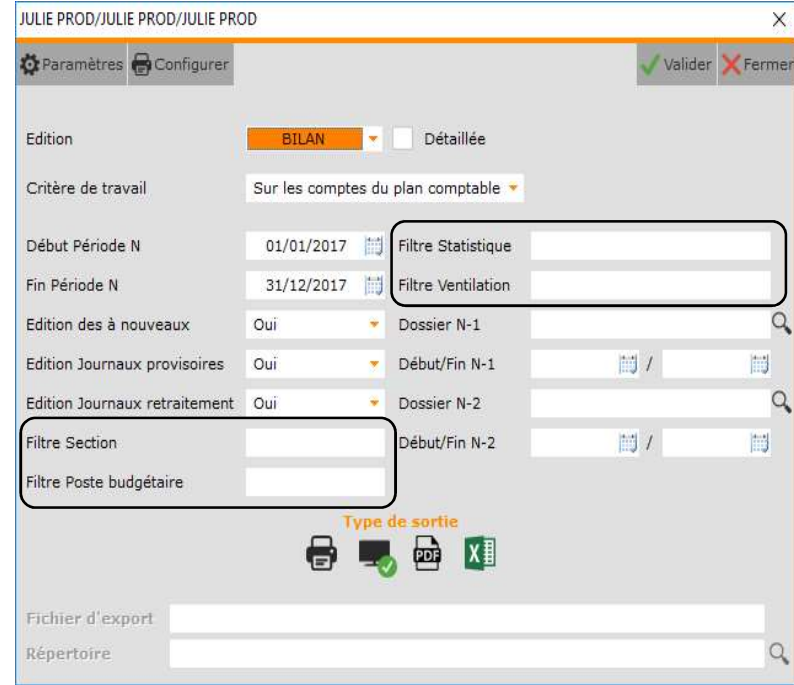

Le fonctionnement est le suivant :

- $\triangleright$  « Filtre Section » : avec les sections SEC010, SEC011, SEC020 et SEC030, pour filtrer les sections contenant 01 vous devez saisir \*\*\*01\*  $(1)$ ,
- « Filtre Poste budgétaire » : avec les postes budgétaires POS010, POS011, POS020 et POS030, pour filtrer les postes budgétaires contenant 01 vous devez saisir \*\*\*01\*<sup>(1)</sup>,
- « Filtre Statistique » : avec les statistiques STA010, STA011, STA020 et STA030, pour filtrer les statistiques contenant 01 vous devez saisir \*\*\* 01\*  $(1)$ ,
- $\triangleright$  « Filtre Ventilation »: avec les ventilations VEN010, VEN011, VEN020 et VEN030, pour filtrer les ventilations contenant 01 vous devez saisir \*\*\*01\*<sup>(1)</sup>.

(1) ATTENTION, vous devez remplacer chaque caractère par une \*.

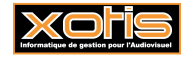

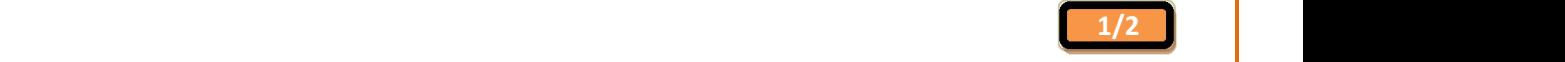

### Grand-livre analytique

Au menu de Louma, cliquez sur « Analytique » puis « Edition Grand-livre ».

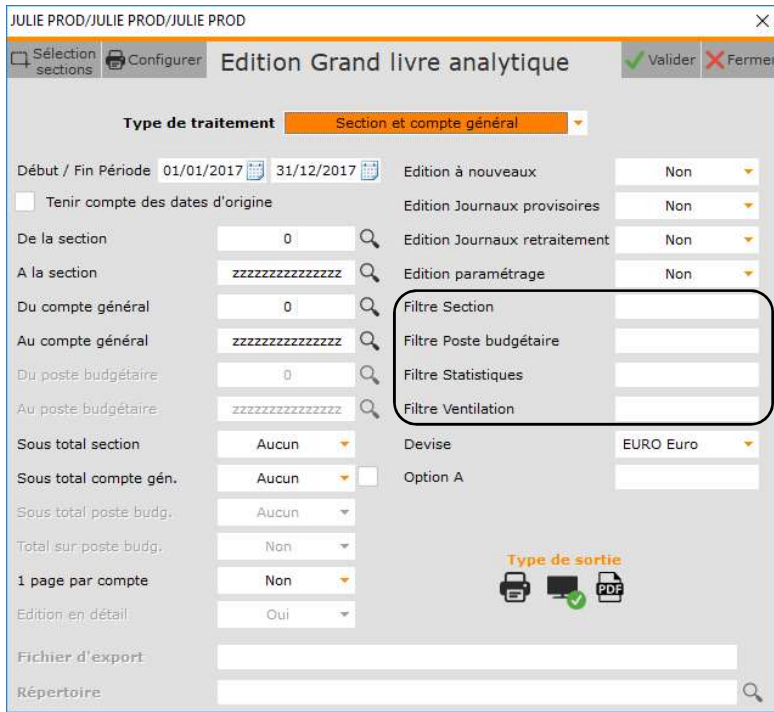

# Balance analytique

Au menu de Louma, cliquez sur « Analytique » puis « Edition Balance ».

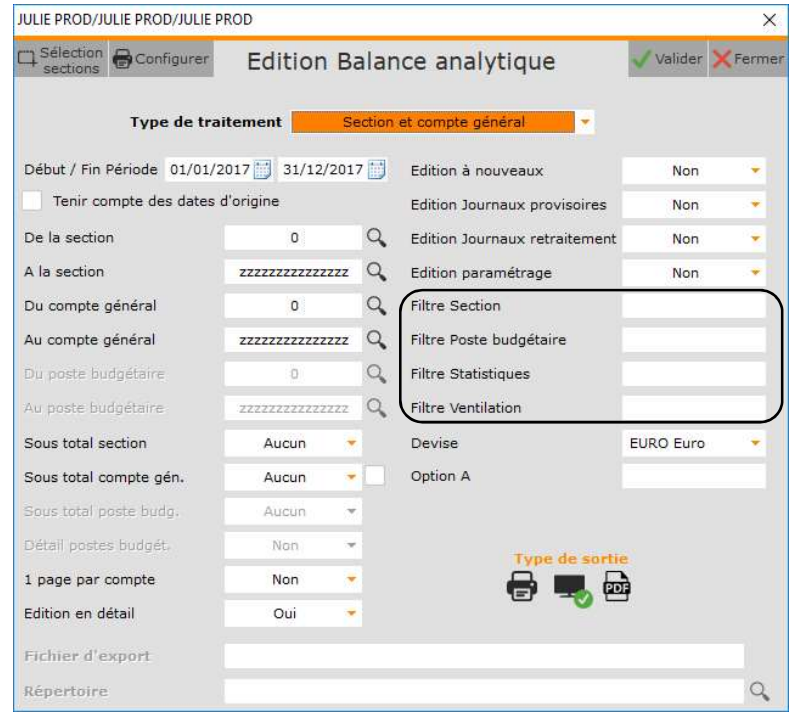

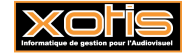

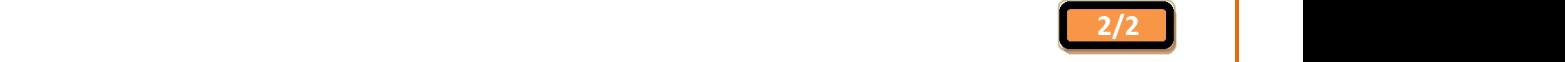